## ALLBOK

Logg inn på [www.allbok.no](http://www.allbok.no/) med brukernavn og passord.

Søk opp boka. Klikk på den boken du ønsker å lage en lenke til.

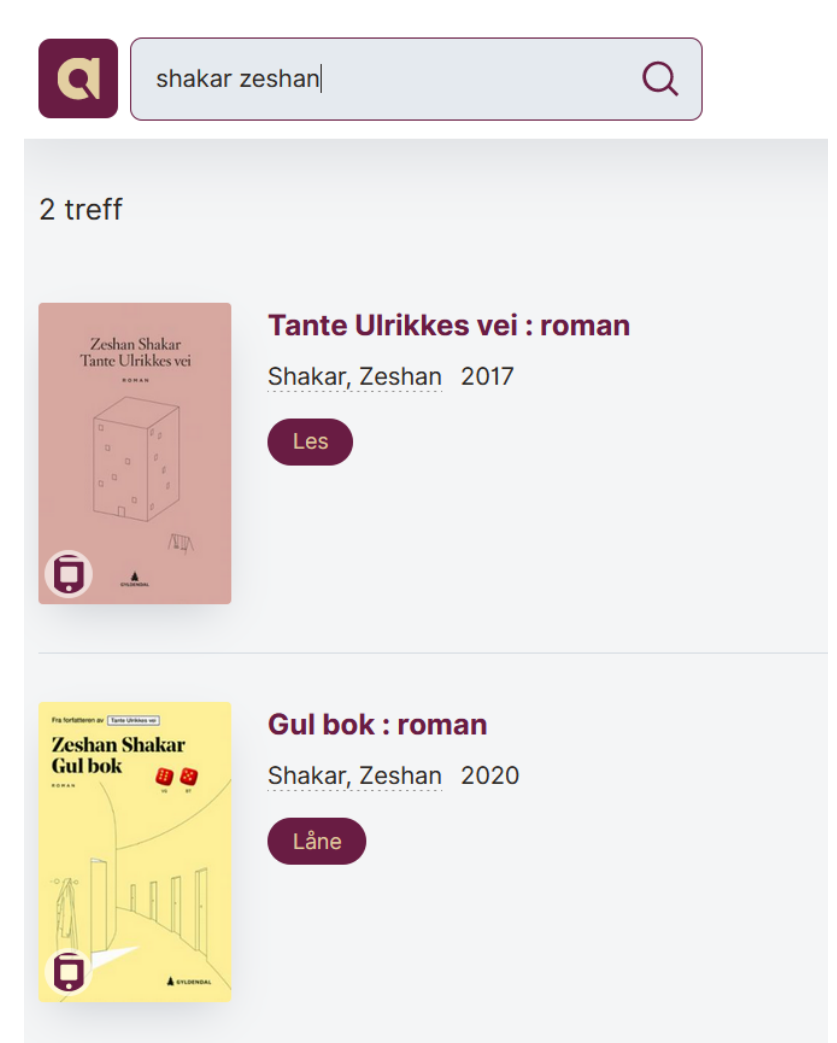

For å kopiere lenken høyreklikker du i nettleseren og så klikker du på kopier. Lenken, [https://app.allbok.no/book/9788205538221-gul-bok-roman,](https://app.allbok.no/book/9788205538221-gul-bok-roman) fører da direkte til denne boken.

Merk at man må være logget inn i Allbok for at lenken skal lede rett til boken. Dersom man ikke er logget inn vil man lenkes til pålogging for Allbok.

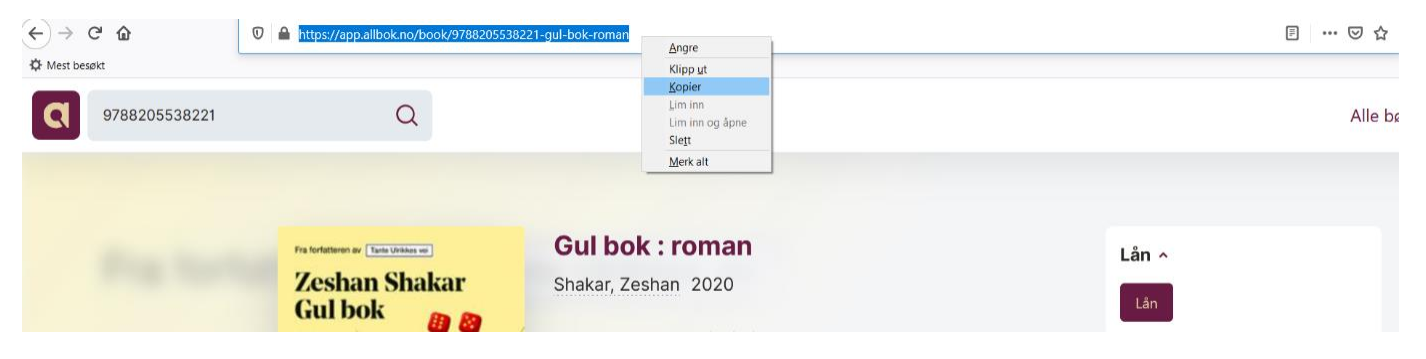